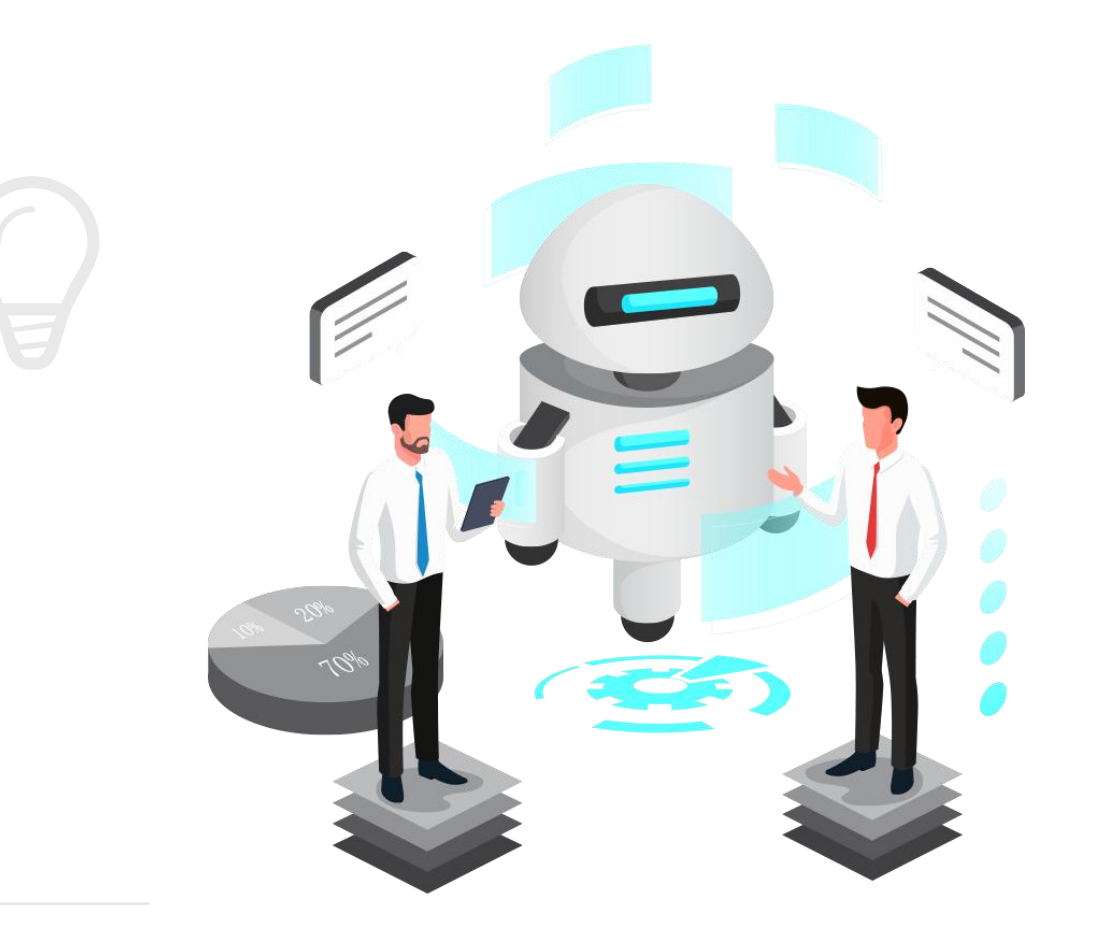

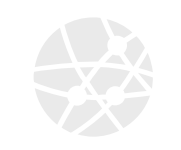

# 人脸比对 **mixly(米思齐)**

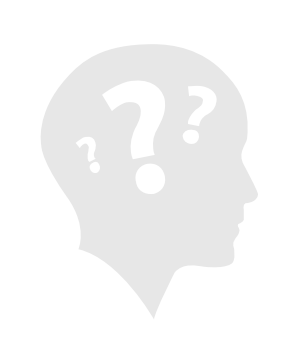

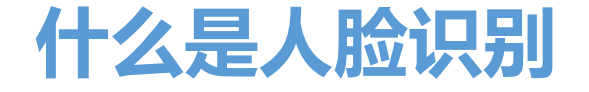

**人脸识别是基于人的脸部特征信息进行身份识别的一种生物识别技术。针 对输入的人脸图像或者视频流,首先判断其是否存在人脸,如果存在人脸,则 进一步的给出每个脸的位置、大小和各个主要面部器官的位置信息。然后依据 这些信息,进一步提取每个人脸中所蕴涵的身份特征数据,并将其与已知的人 脸进行对比,从而识别每个人脸的身份。**

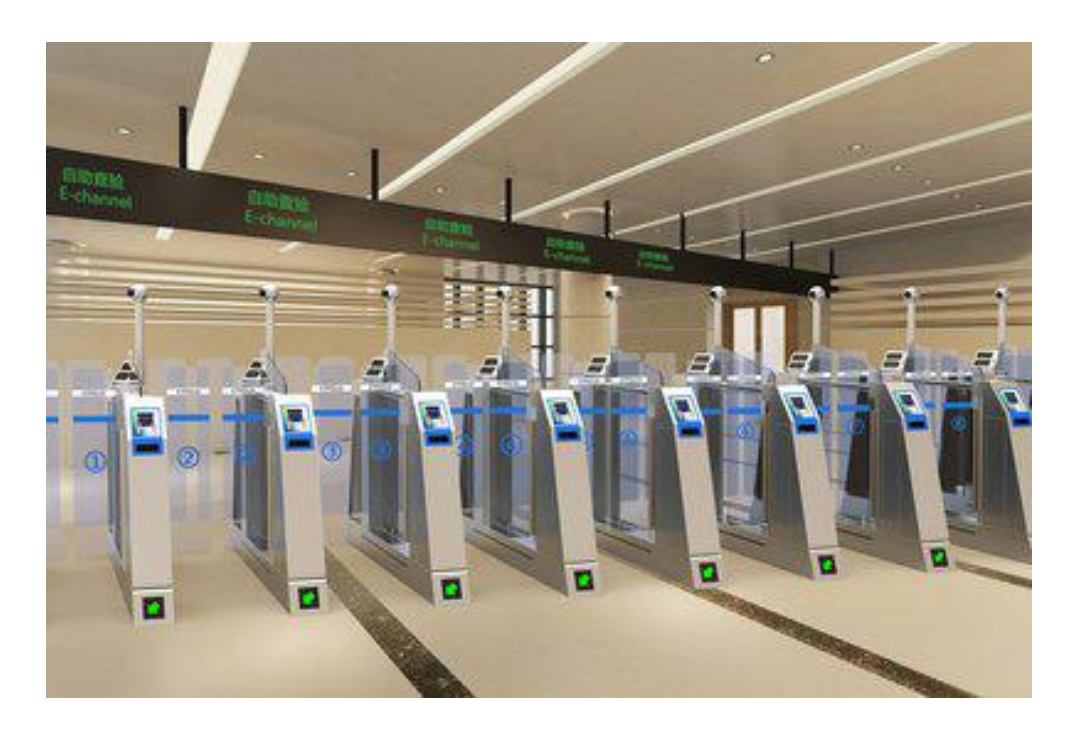

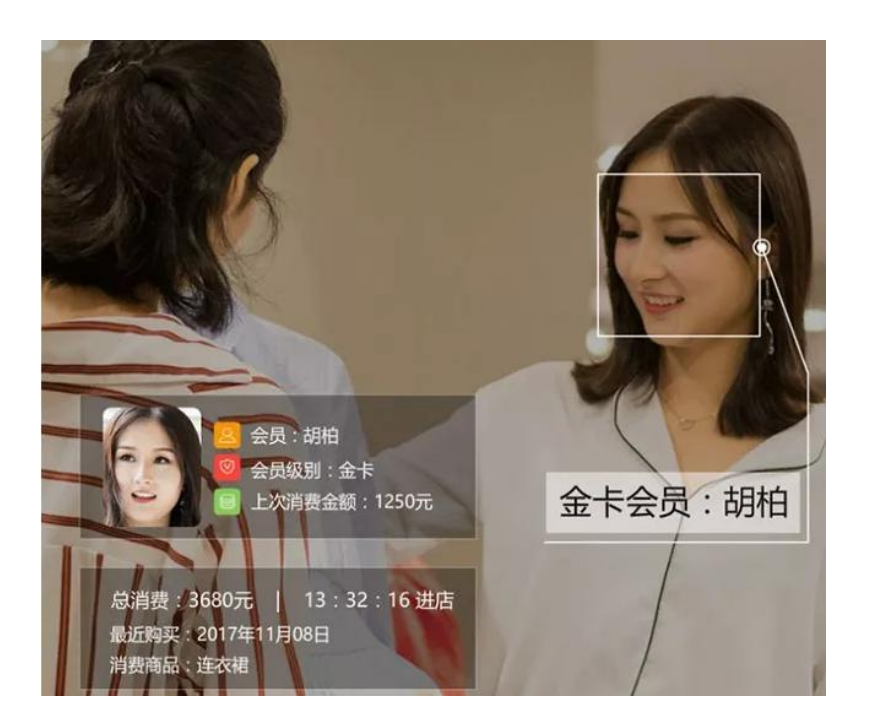

### **人脸识别的应用领域**

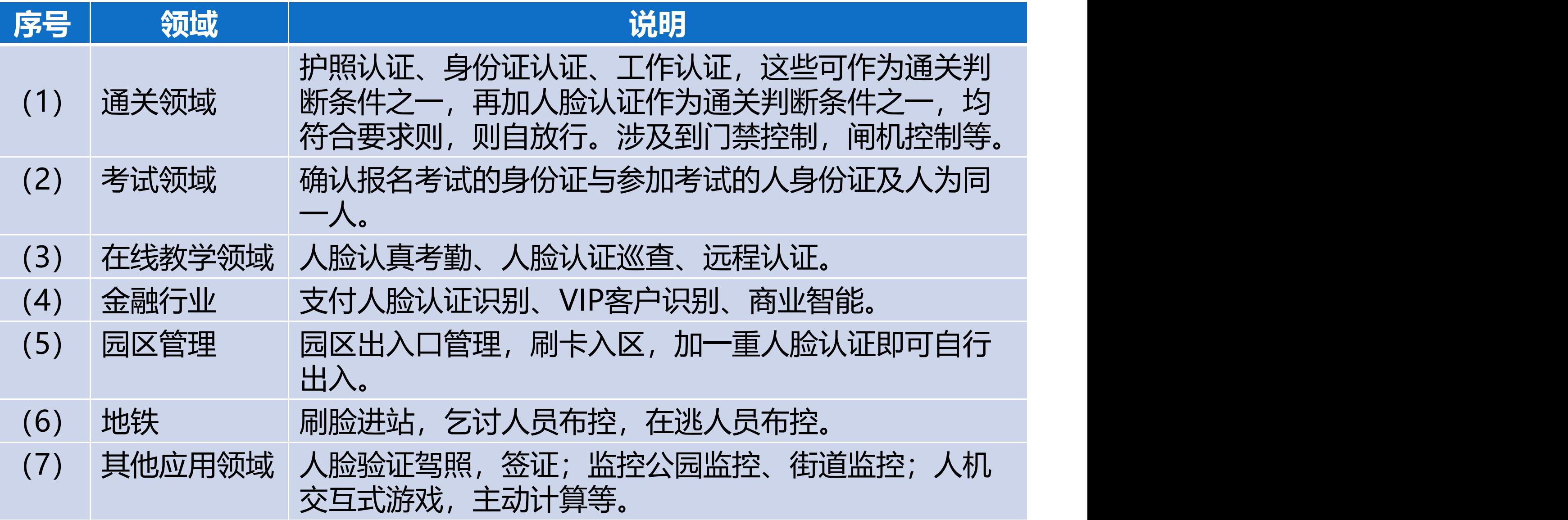

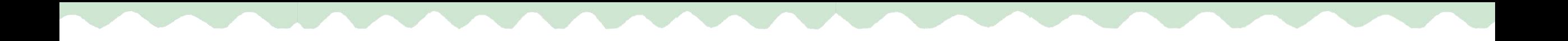

## **人 脸 比 对**

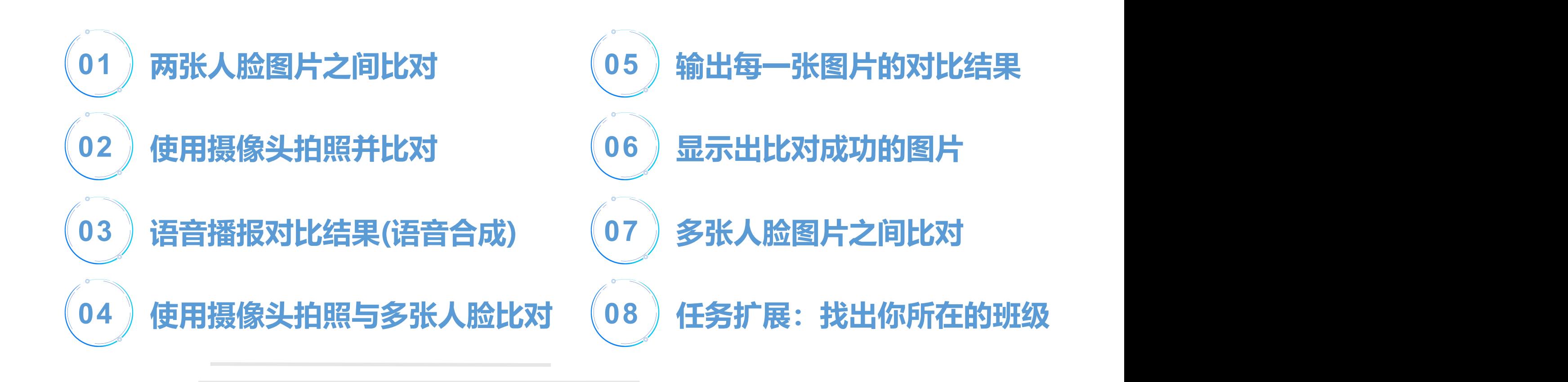

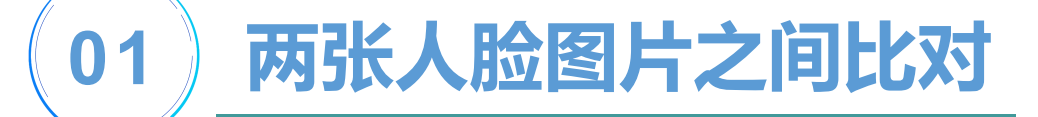

### **初始化,选择"人脸识别"**

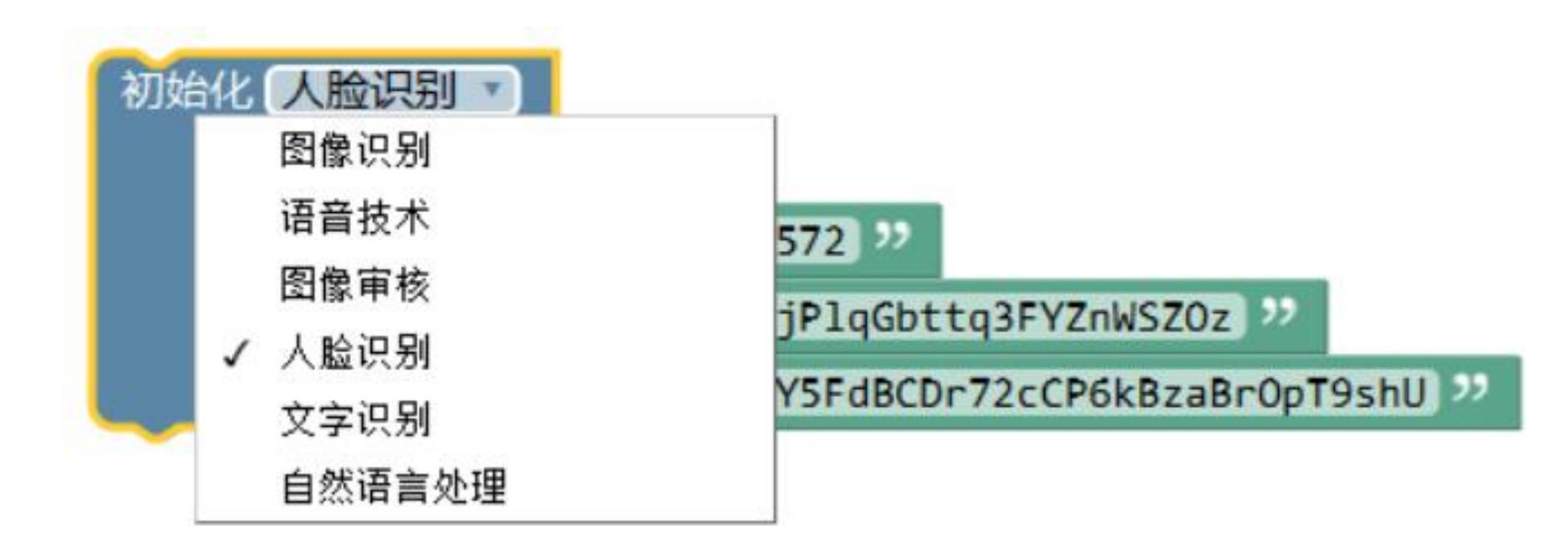

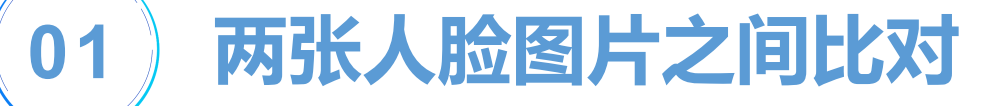

### **选择同一个人的两张人脸图片、不同的两个人的人脸照片进行比对。**

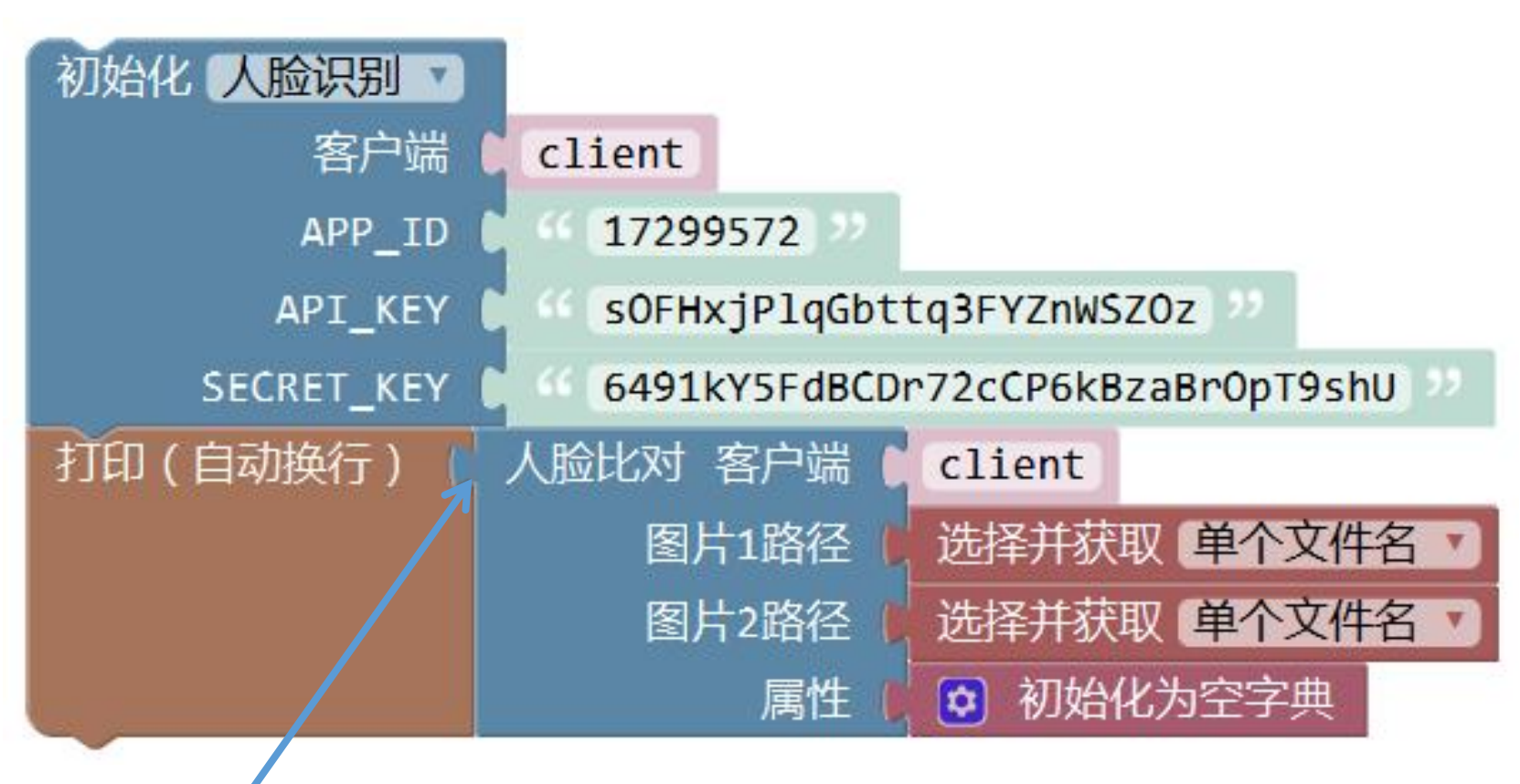

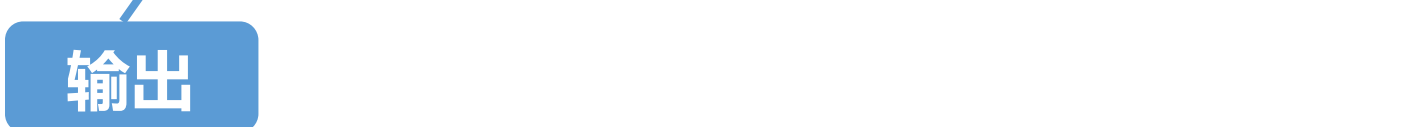

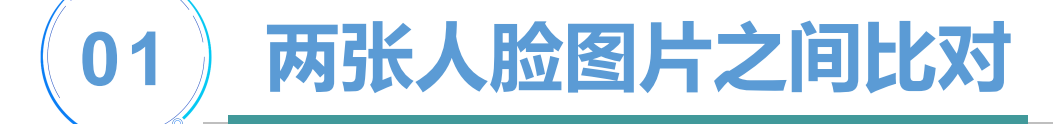

### **想一想:能否把图片1路径改为选择并获取"多个文件名"?**

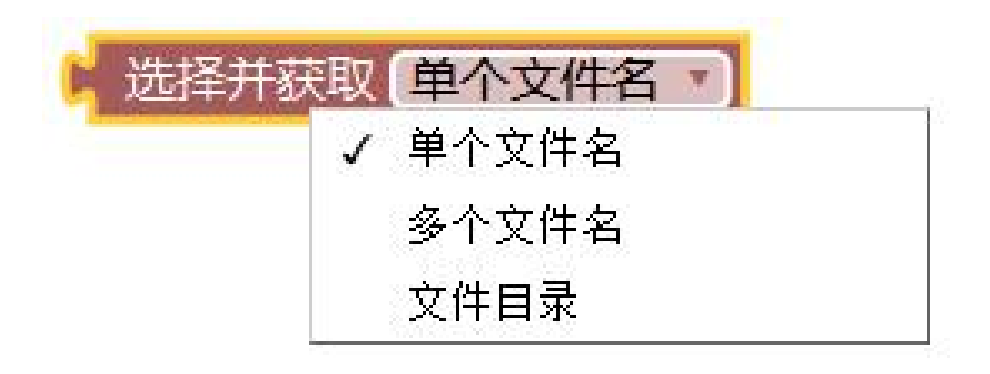

**试一试、比一比:**

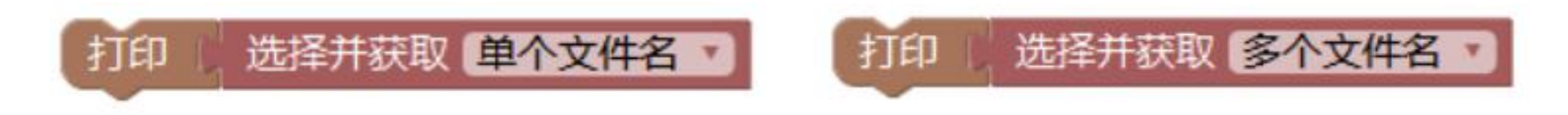

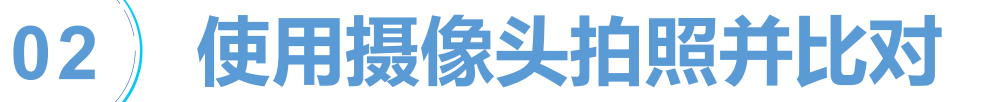

### **摄像头拍摄的照片存放于D盘下。 注意:电脑是否有D盘,若没有,请更改路径,存放于其他盘。**

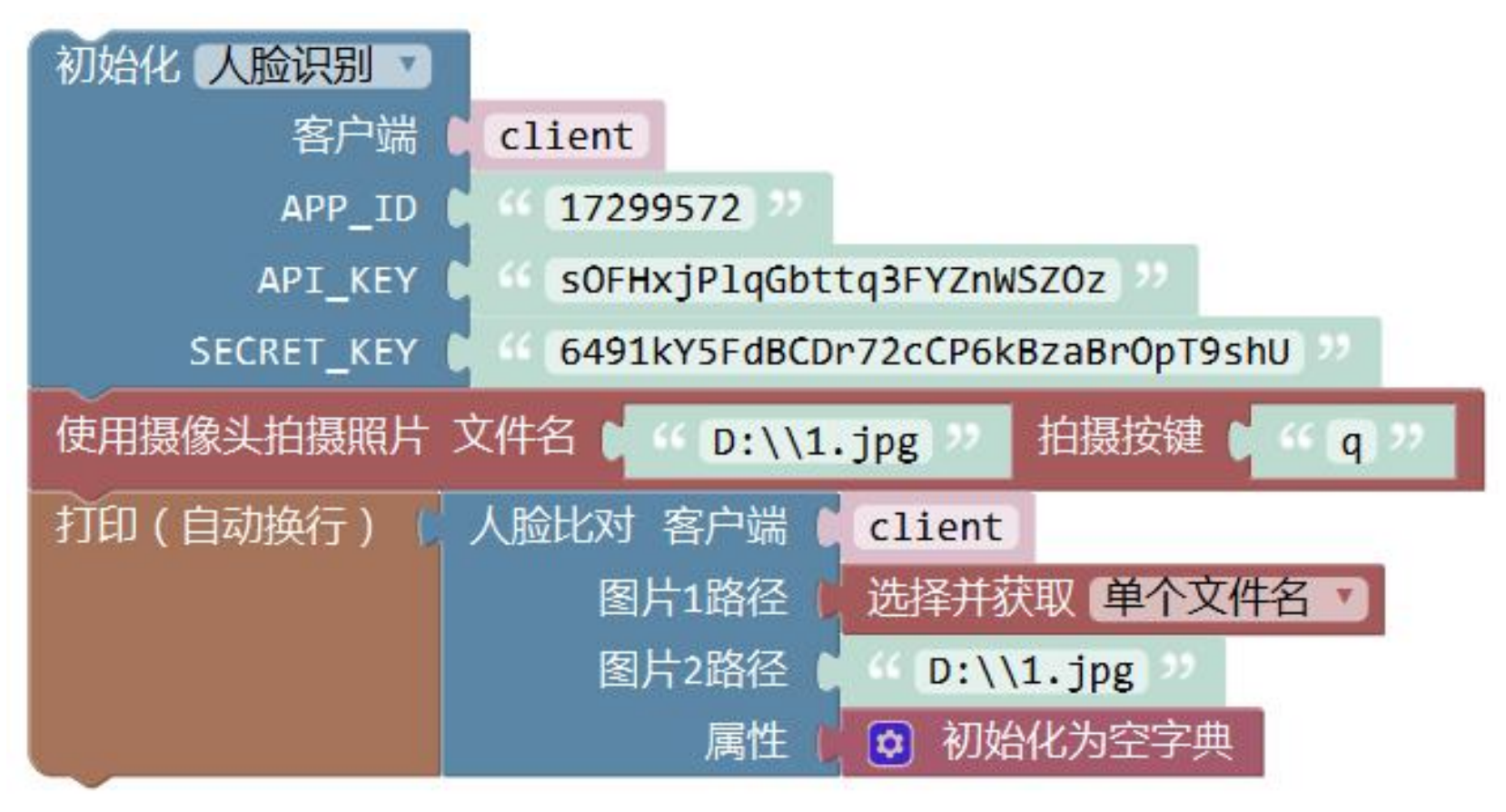

### **02 使用摄像头拍照并比对**

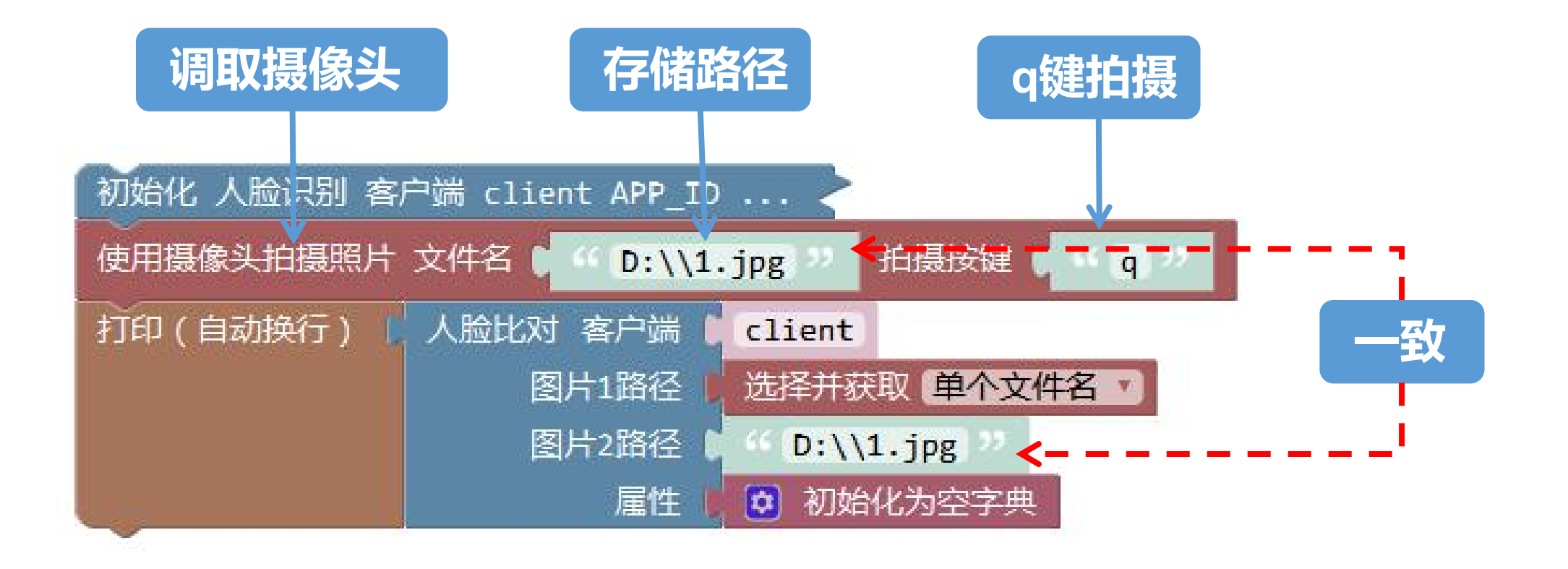

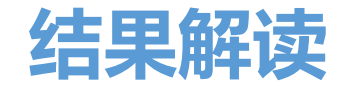

```
{'score': 85.2461853,
'face_list':
[{'face_token':'e5b917496fa45dcd1c256ae348182748'},
{'face_token': '6ff99615ebb396468cd1b9c63399a924'}
]}
```
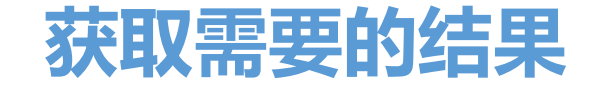

### **获取"人脸比对"结果,即"score" 。**

### **方法一:使用获取结果 "人脸比对 "模块。**

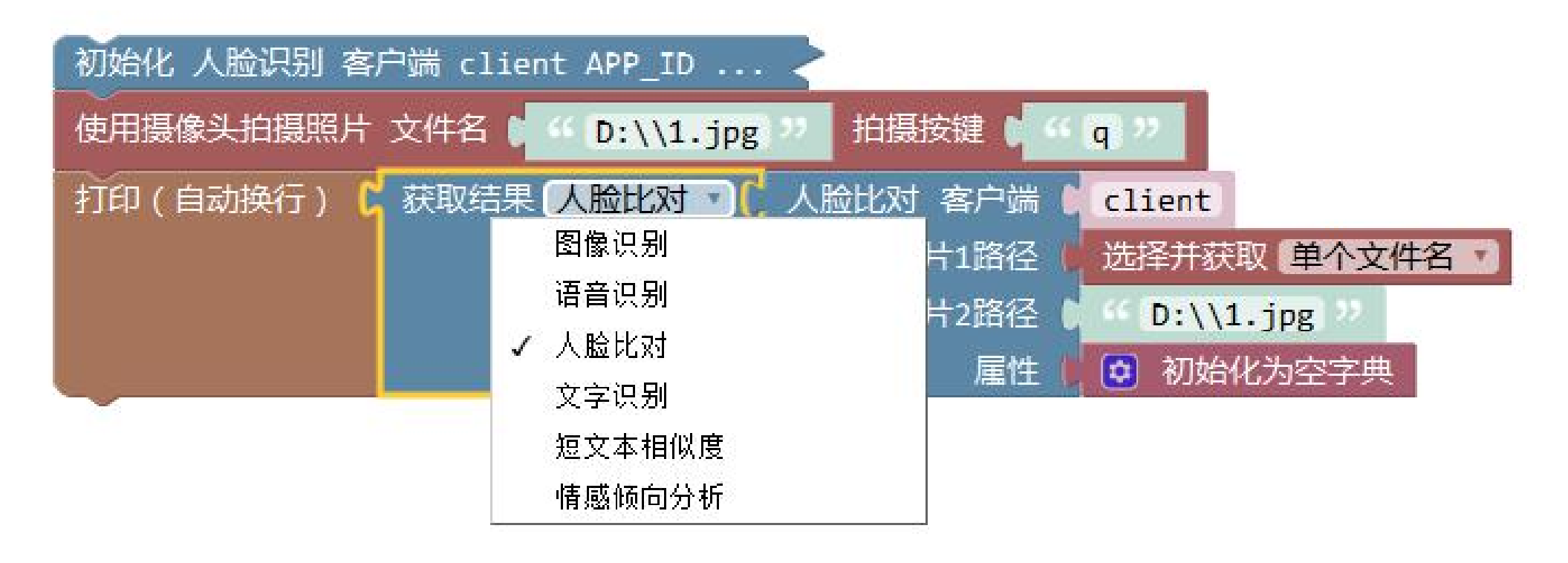

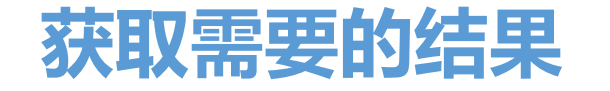

### **方法二:从"result"中获取键"score"对应值。**

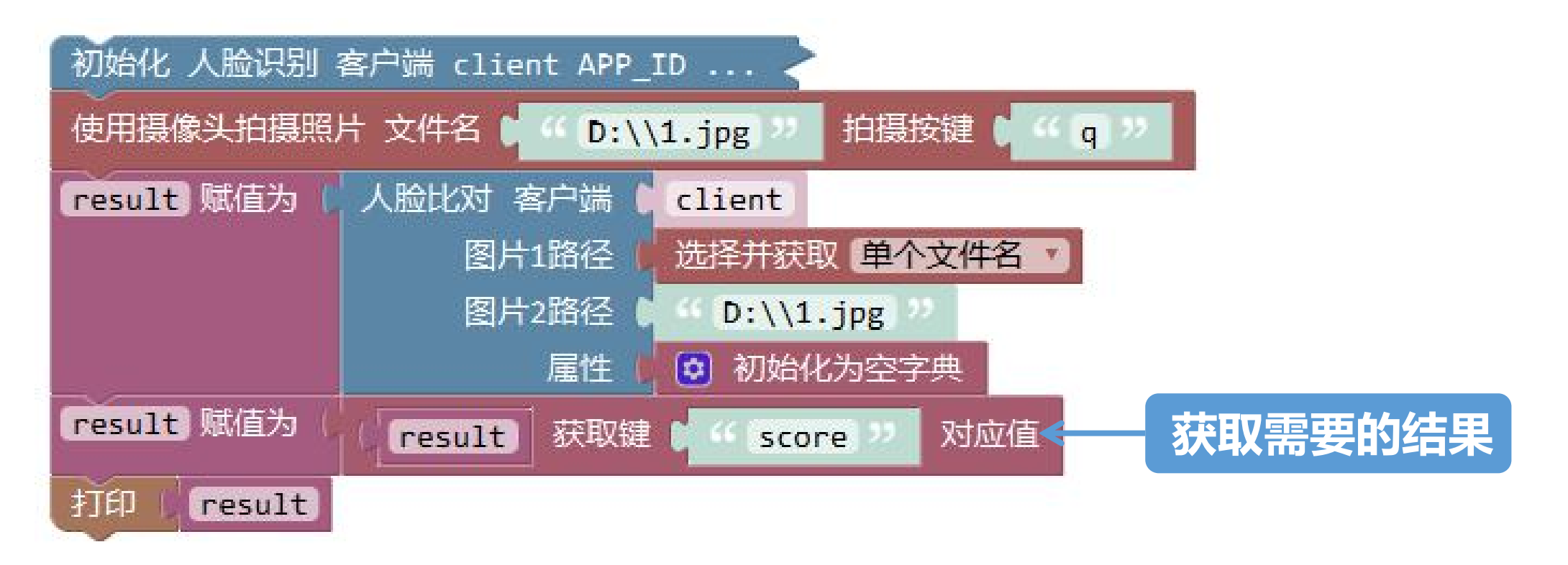

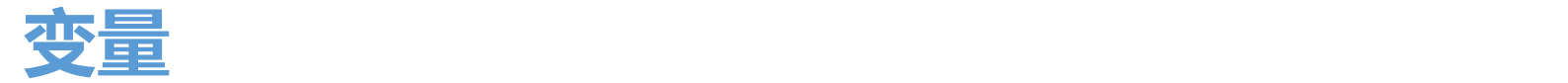

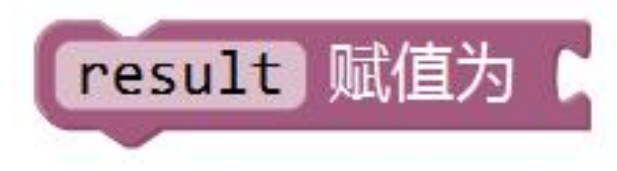

### **变量赋值模块:通过该模块,我们能够实现重新变量赋予一个值的功能。**

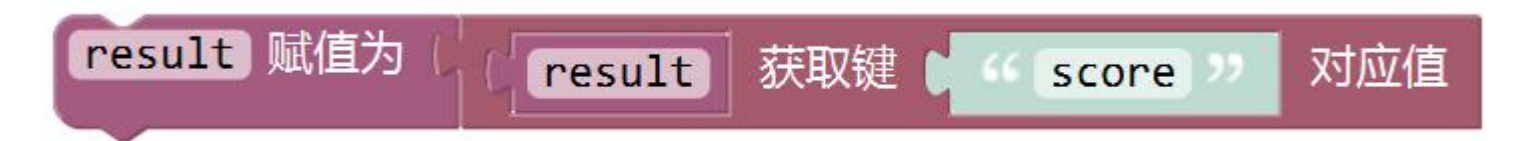

### **通过变量赋值模块,我们已经把"85.2461853"重新赋值给了变量"result" 。**

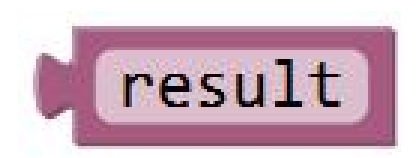

**变量值模块:我们能够提供变量"result"的值。**

# 设置相似度为80%,如 **果比对结果>80,语音播报认**

**03 语音播报对比结果(语音合成)**

**证通过;否则语音播报认证失 败。**

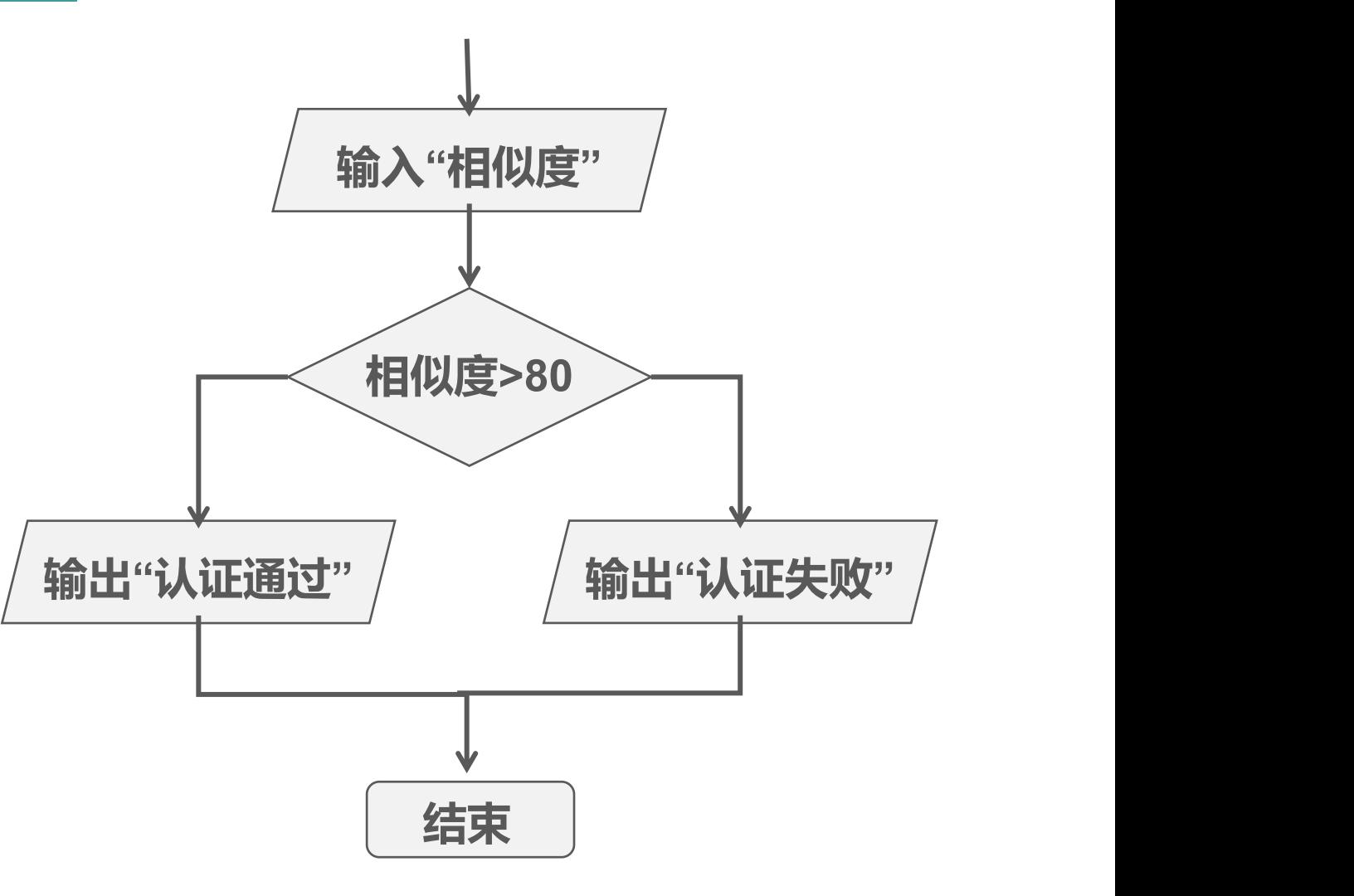

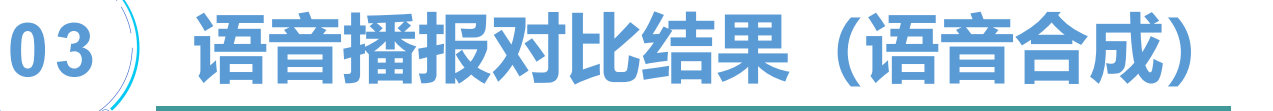

### **语音合成一般流程**

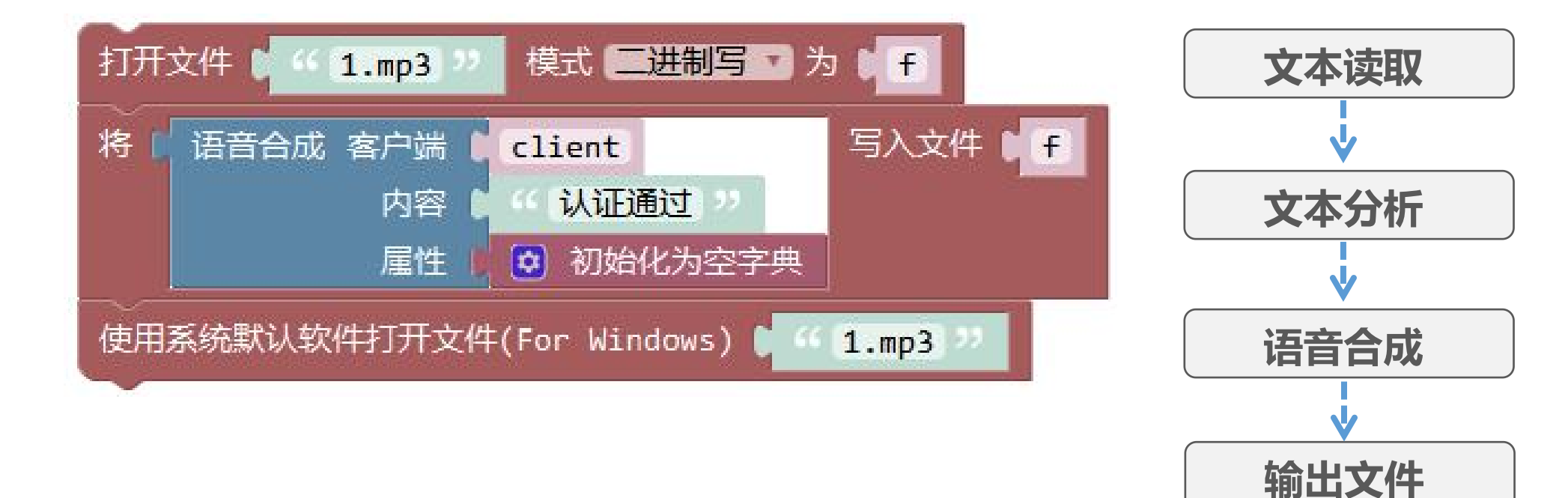

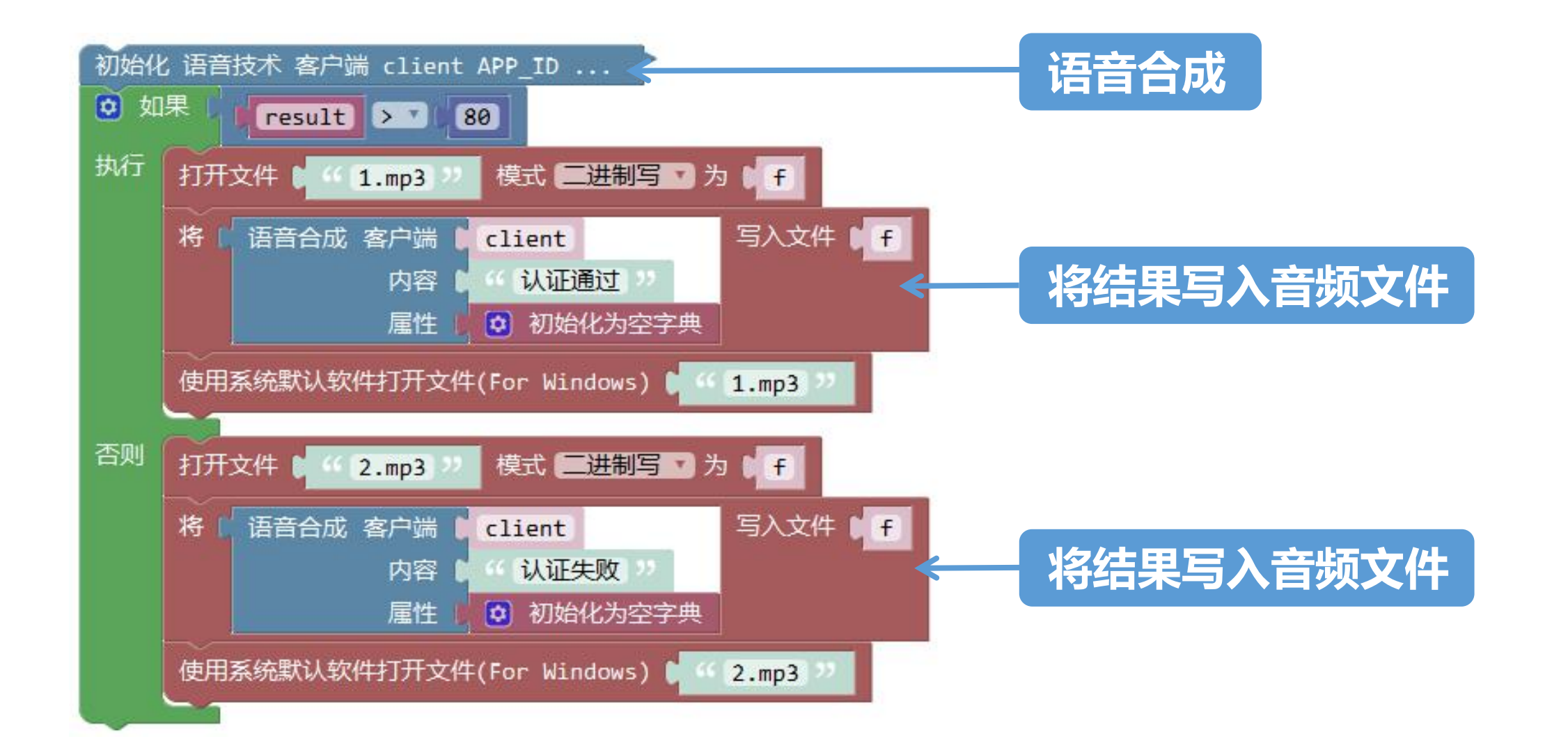

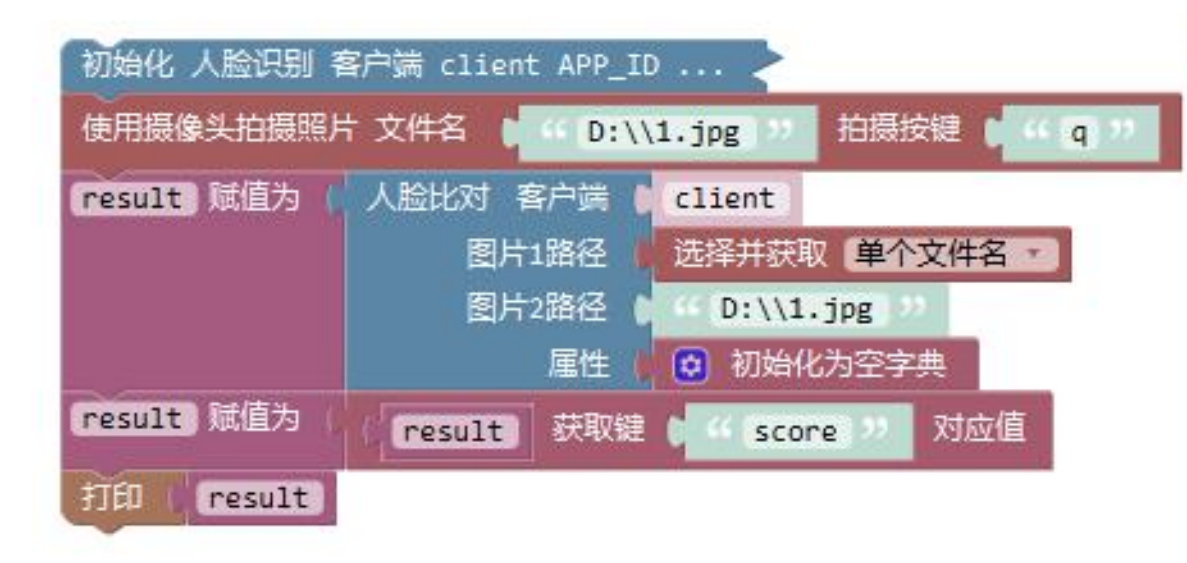

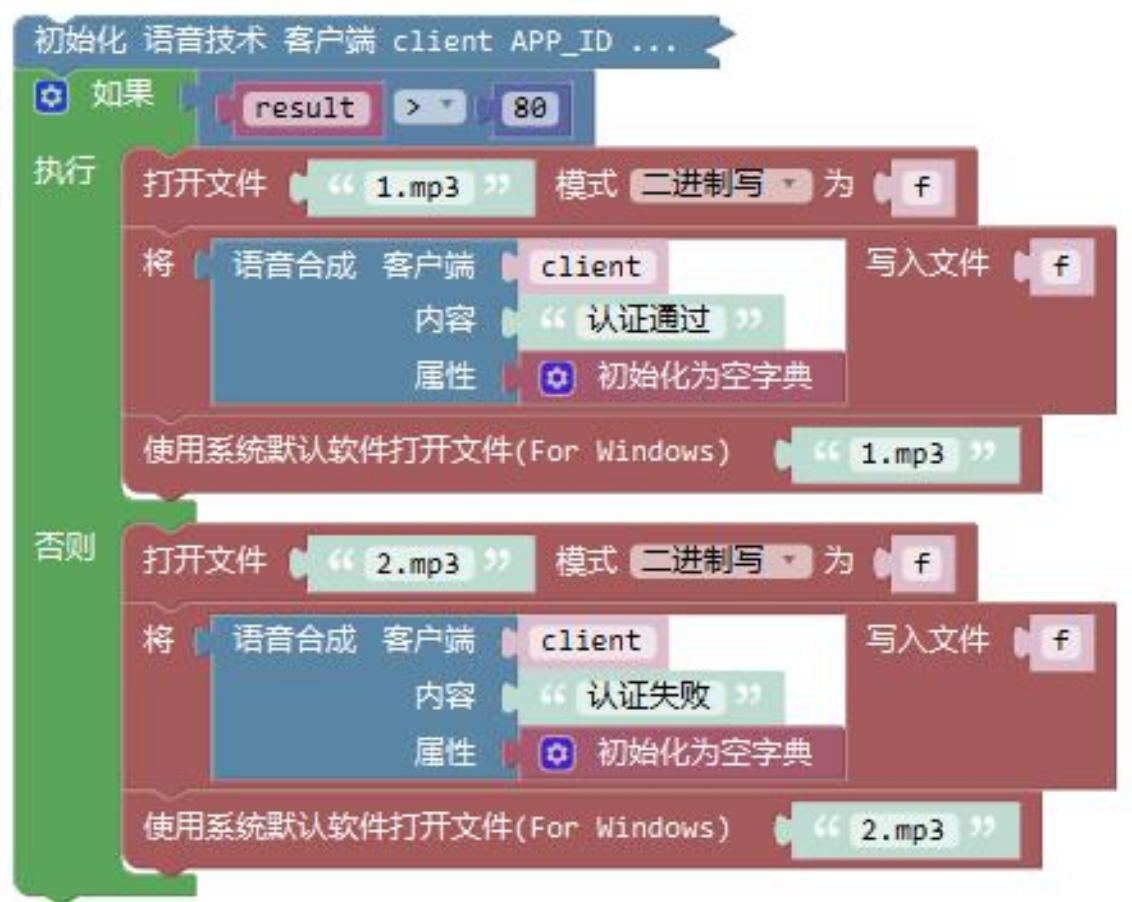

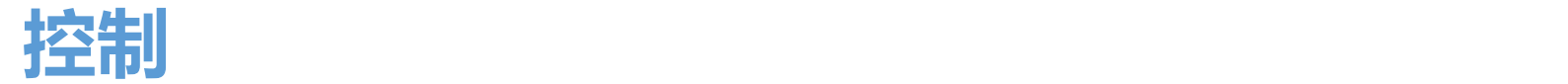

### **时间延迟、条件执行、循环执行、获取时间、跳出循环等。**

### **控制模块中主要执行的内容是对程序结构进行的相应控制。有了控制, 才能实现不同程序模块的选择和跳转。**

**程序的控制住主要有三种结构:1、顺序结构 2、判断结构 3、循环结构**

**顺序结构的程序是由上至下,逐一执行。判断结构通过条件语句进行判断。**

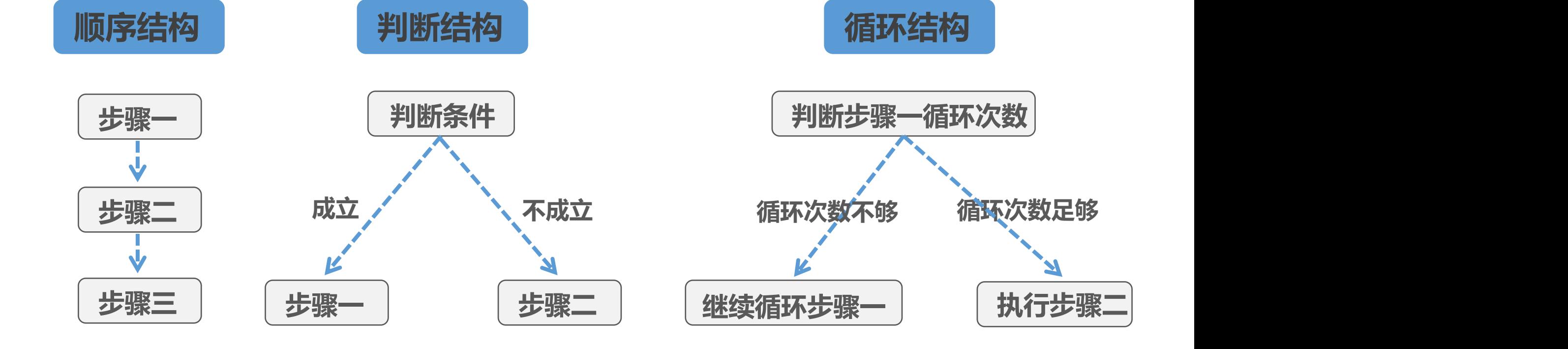

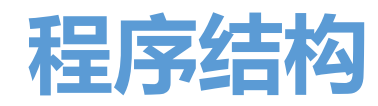

### **点击小齿轮展开"如果"模块 设置"如果-否则"语句**

## 执行 否则如果 如果 否则

**问如果!** 

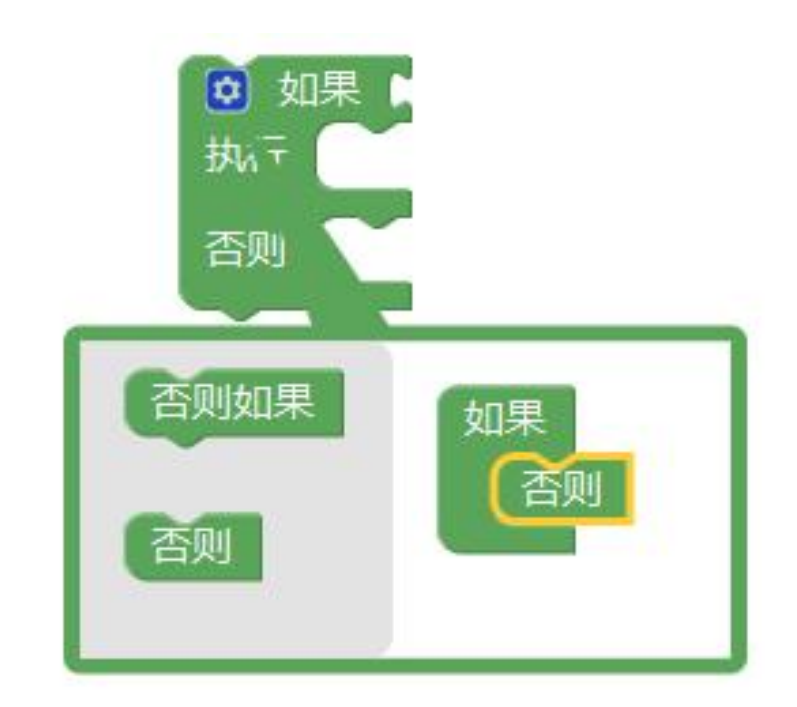

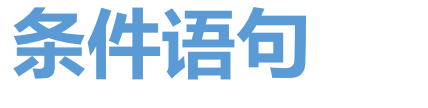

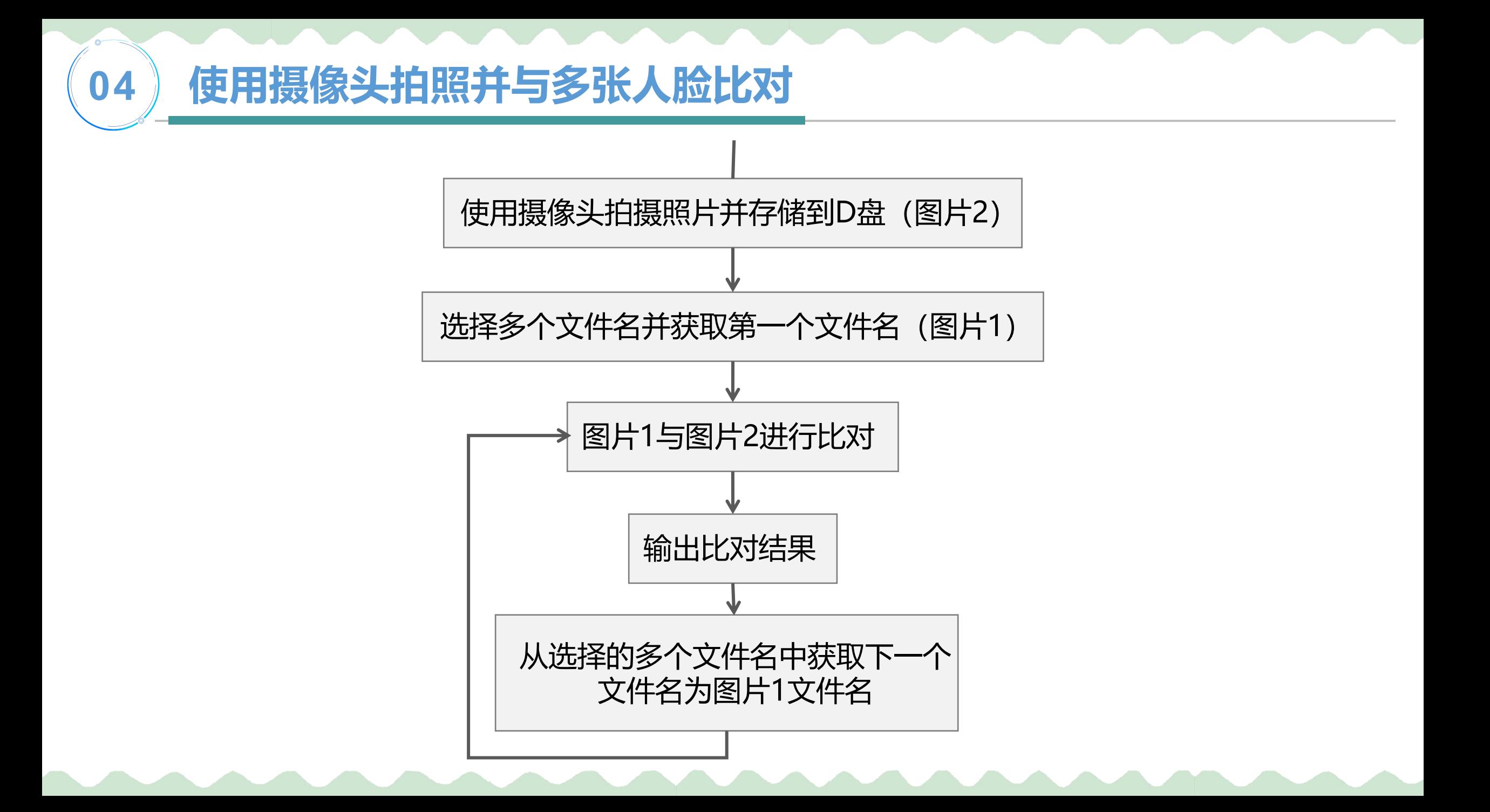

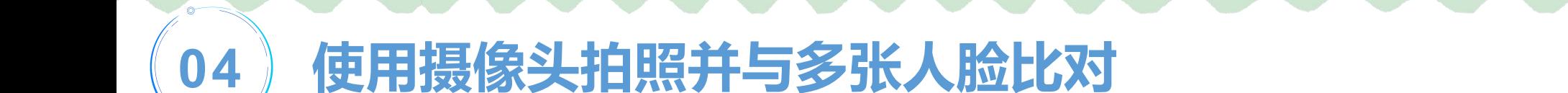

### 1:N比对功能,将比对的图片存放在同一级目录下。

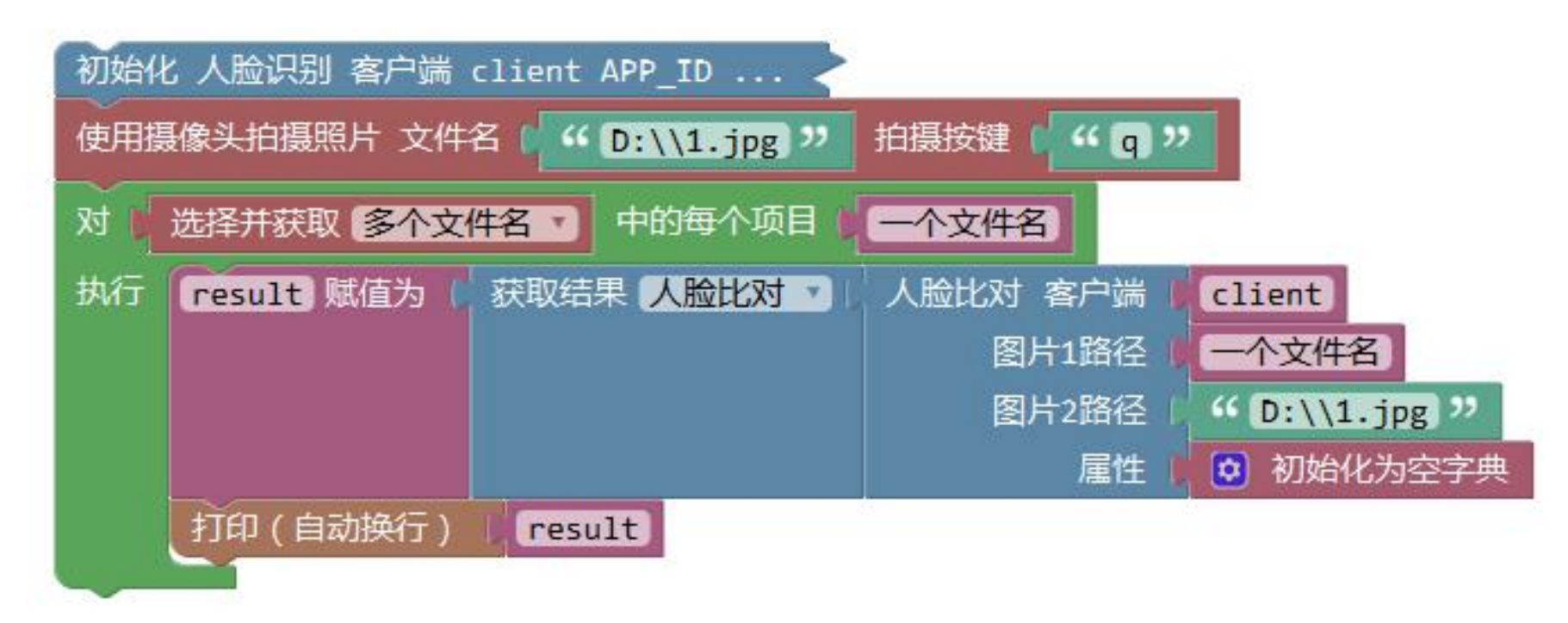

**片是不是你自己。**

**05 输出每一张图片的对比结果**

**对,根据比对分数输**

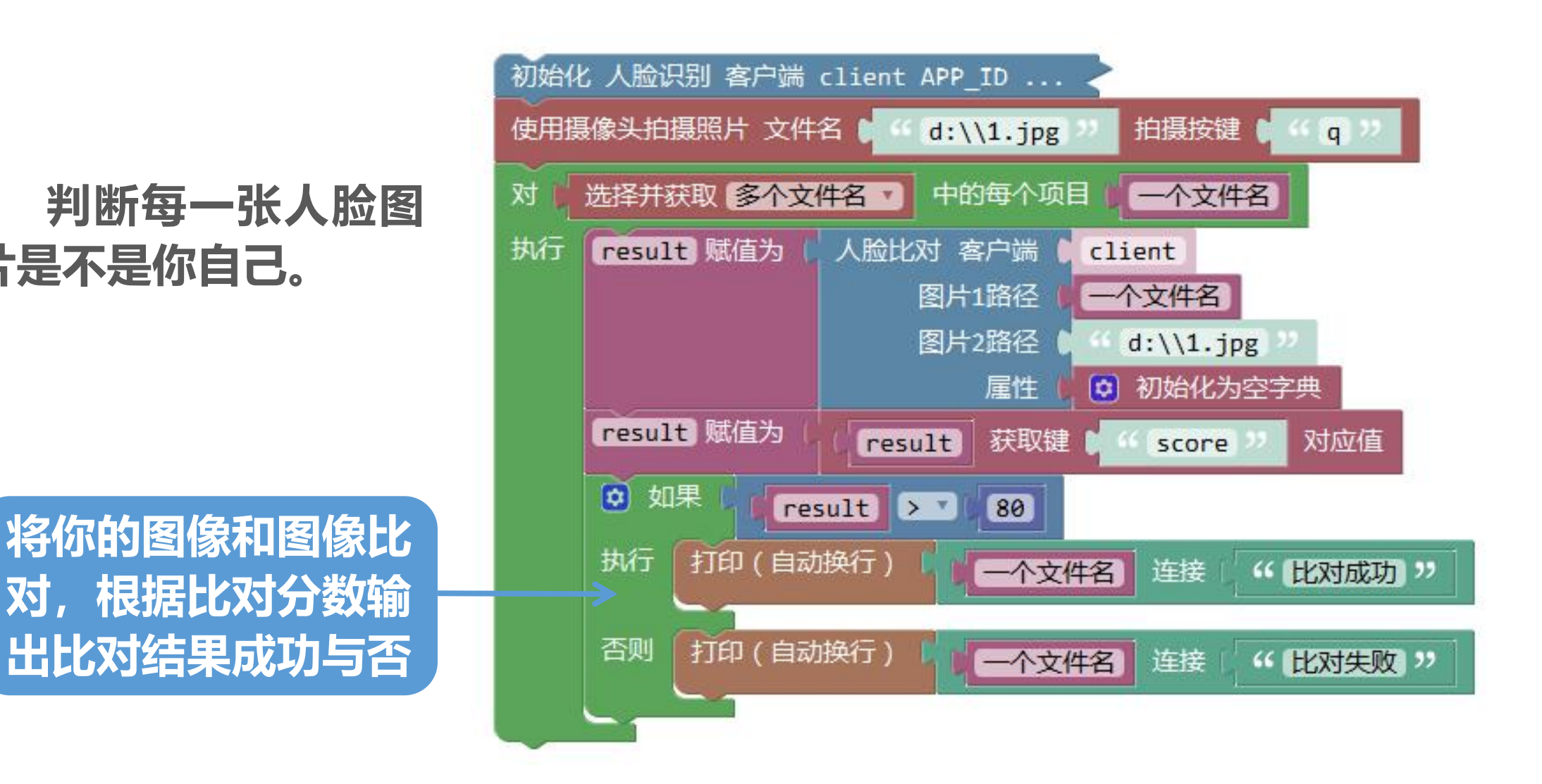

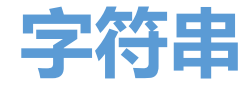

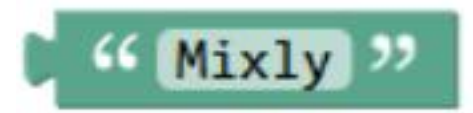

**字符串模块:该模块会提供一个字符串,内容直接在双引号中输入即 可。**连接 & Mixly Hello

**文本连接模块:该模块能够将两个字符串结合成一个字符串。**

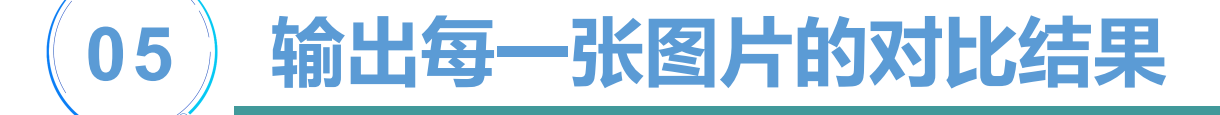

**尝试与实践: 找出选择获取的多个人脸图片中一共有"多少个"你自己。**

### **累计个数:**

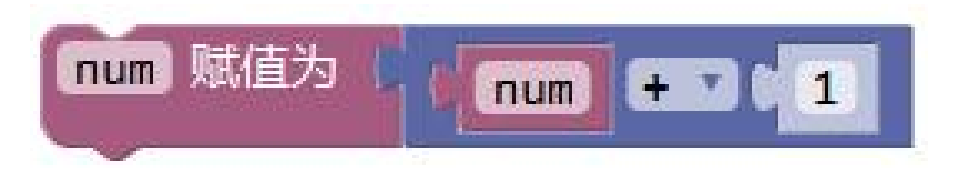

**输出结果:**

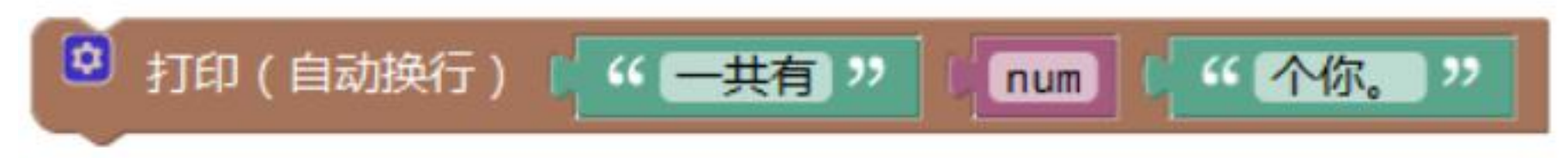

**05 输出每一张图片的对比结果**

### **一共有"多少个"你自己:**

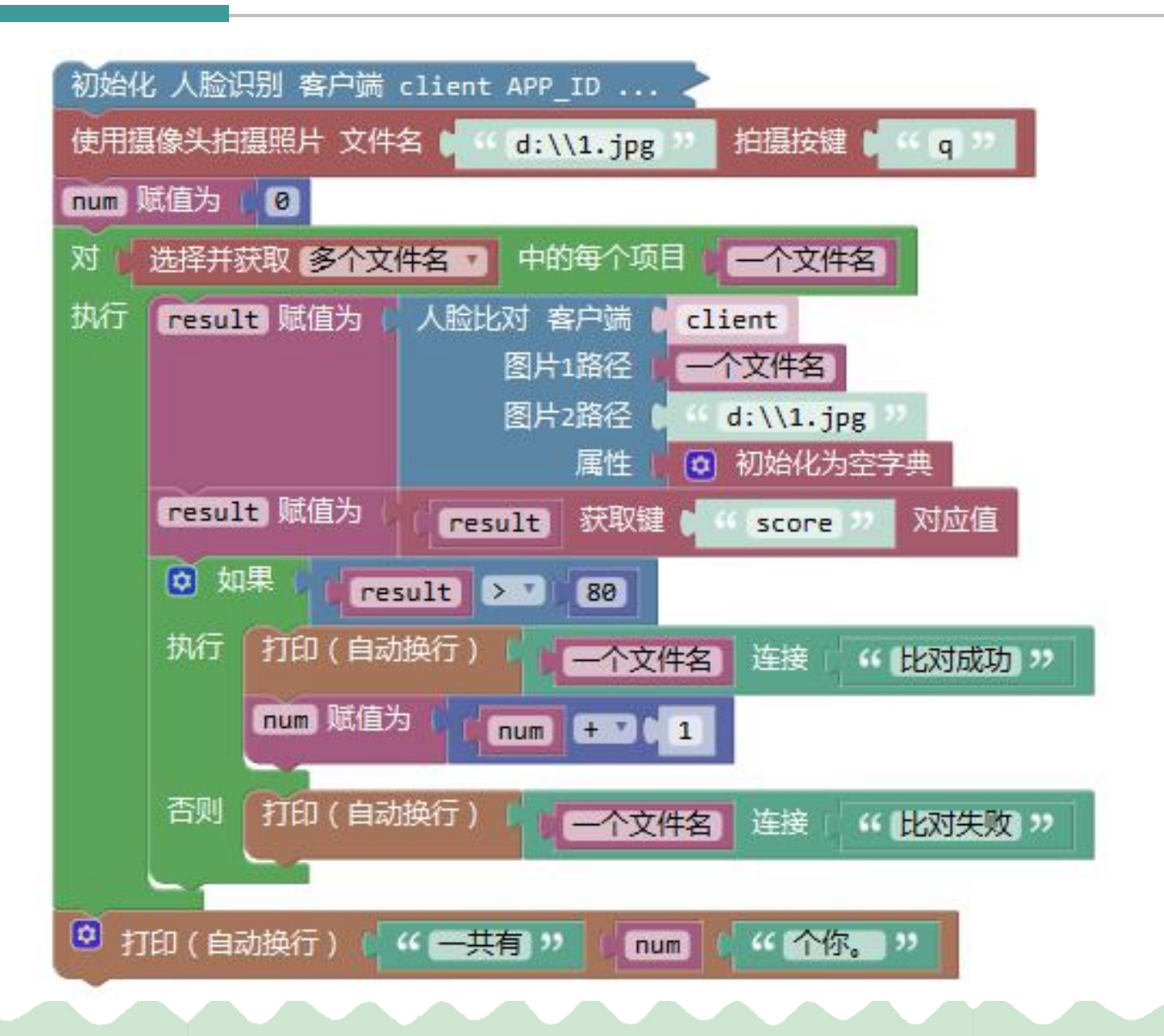

### **06 显示出比对成功的图片**

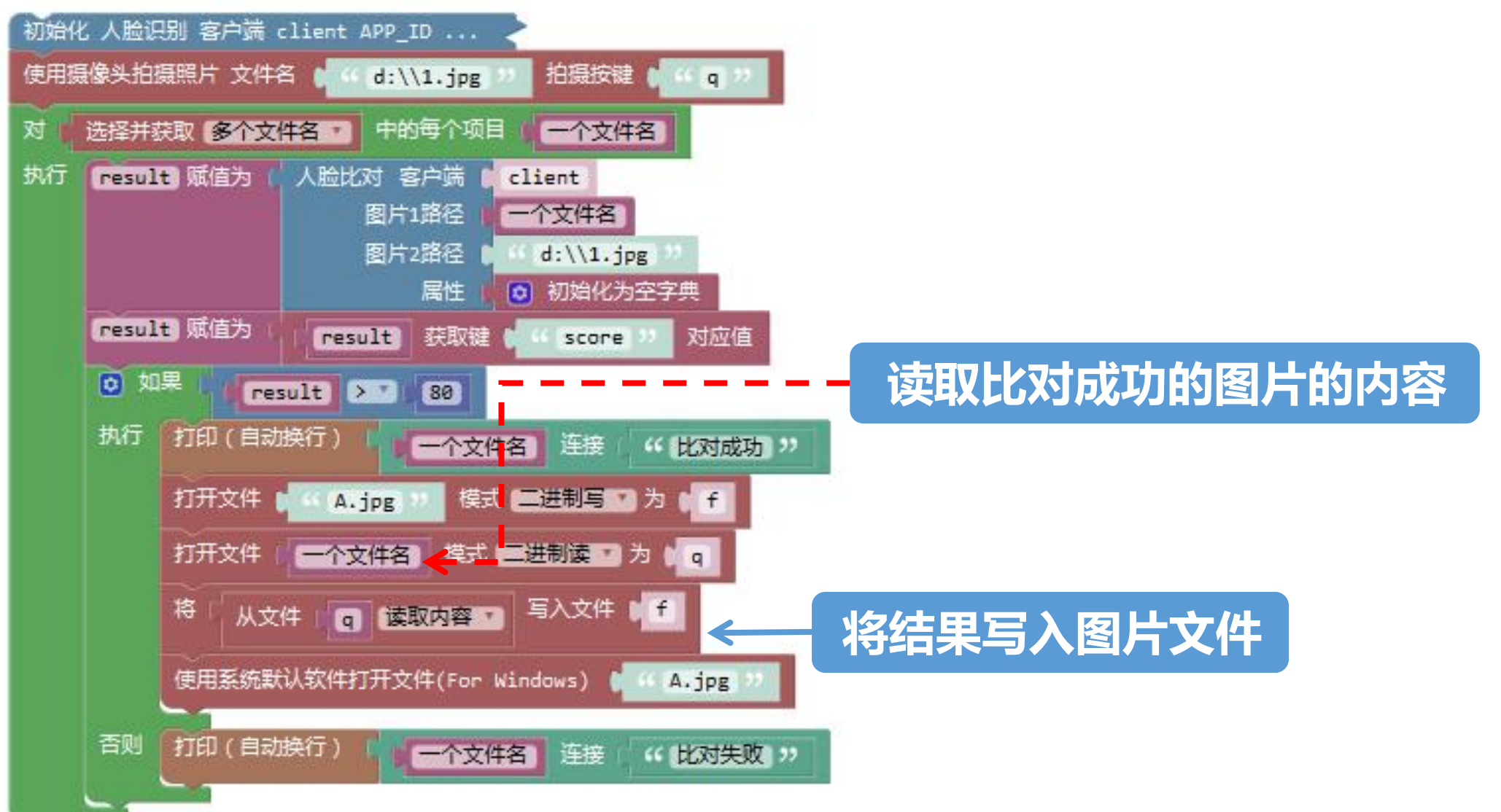

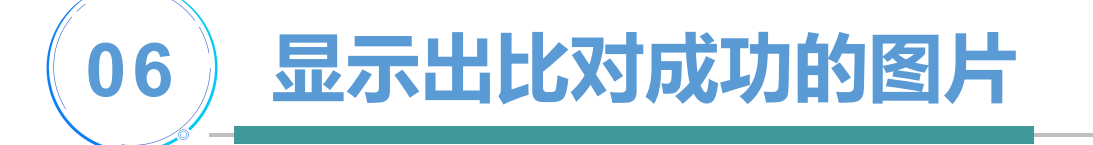

## **写入文件"f"的不是文件名,而是文件内容。 python文件操作**

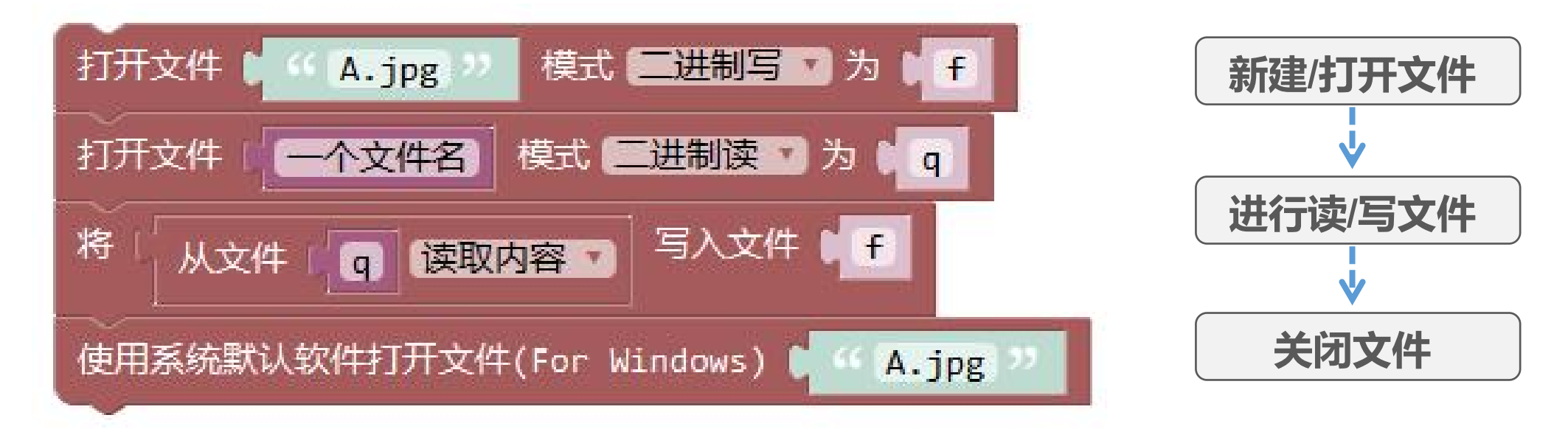

**07 多张人脸图片之间比对**

表,与使用摄像头拍 Namge 从DOD 到 **摄的照片进行比对。**

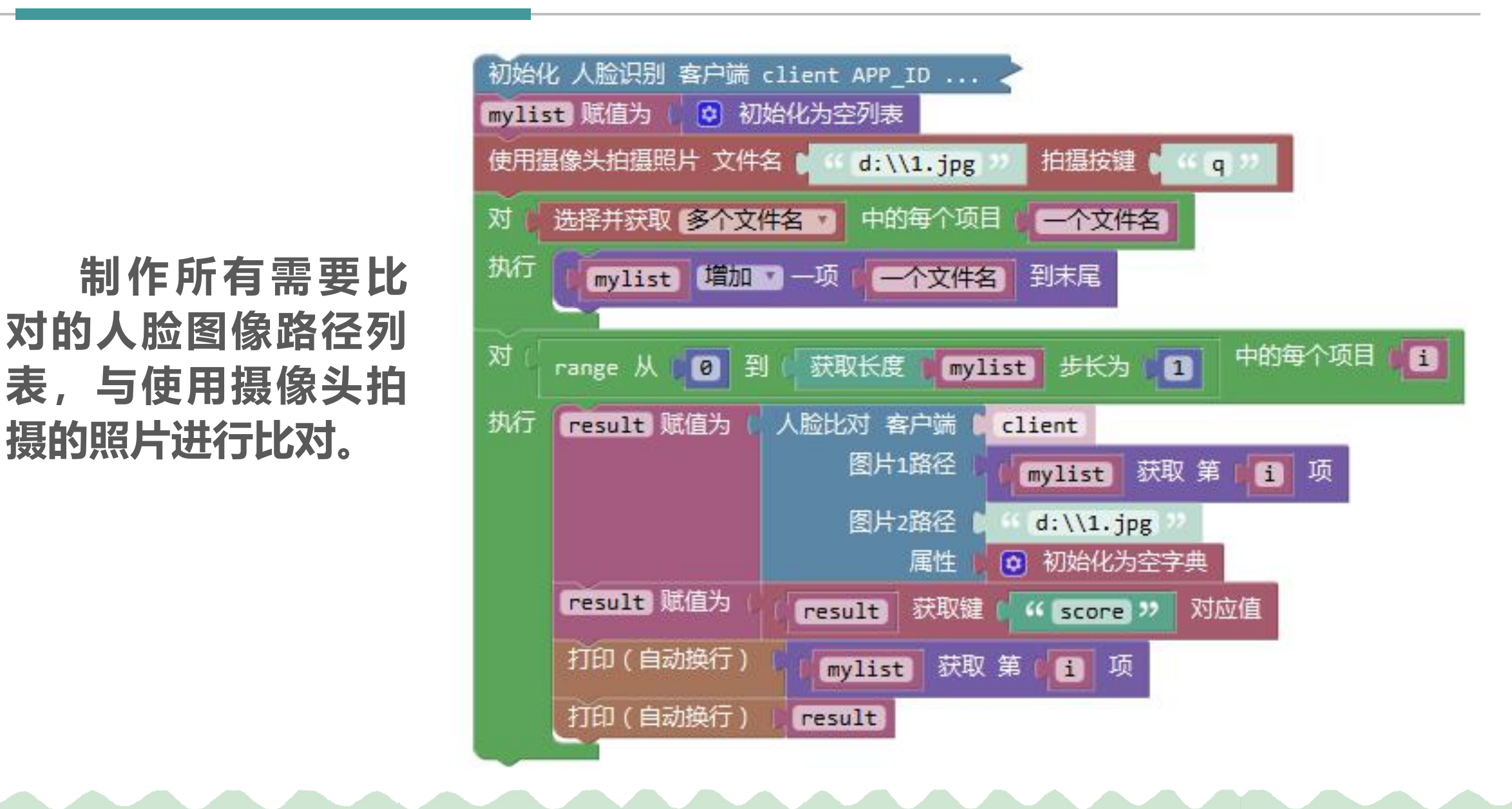

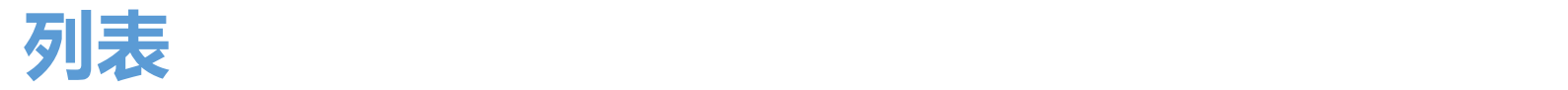

### **列表像一个大盒子,可理解为遗传用来存储数据的空间,可以储存一定 的数字或字符串。 "列表"分类中的模块就是实现放入数据到存储空间或从存 储空间中取出数据的操作。**

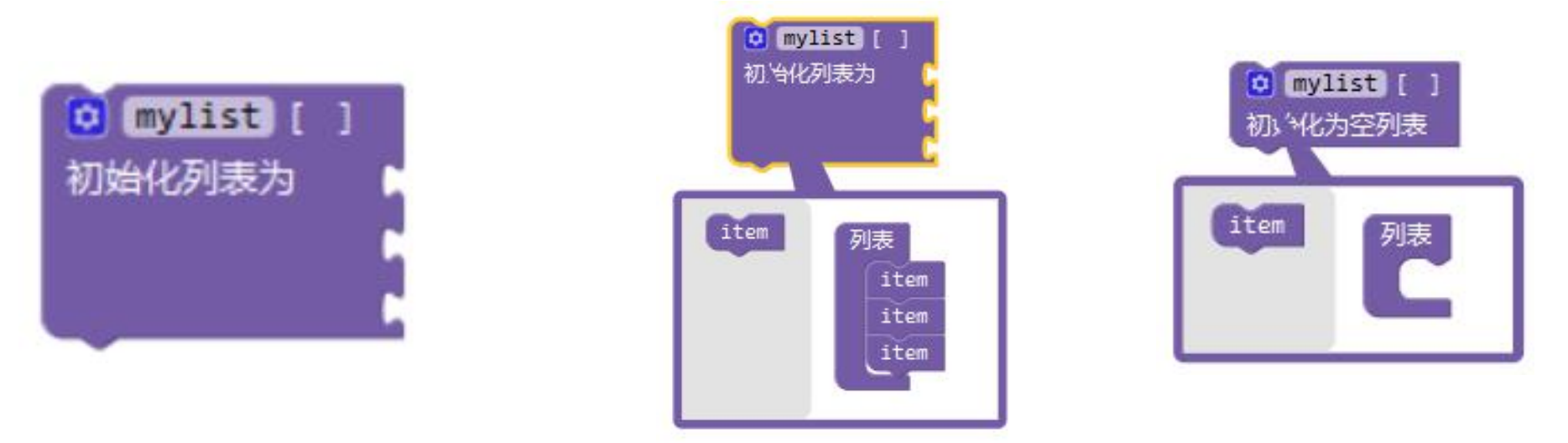

**初始化列表模块:该模块能够创建一个列表的功能。该模块,默认列 表中数据的数量为3个,点击模块小齿轮。我们能够自由增加列表数据的数 量。减少列表的数据位置,初始化为空列表。**

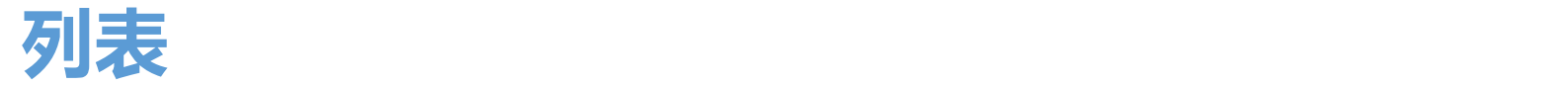

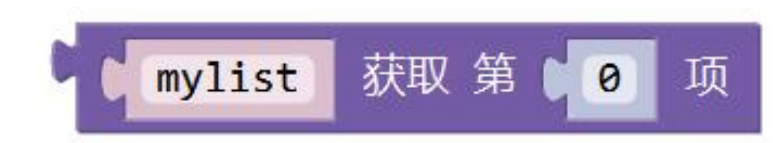

**获取列表数据模块:该模块能够实现,在列表中取出数据的功能。**

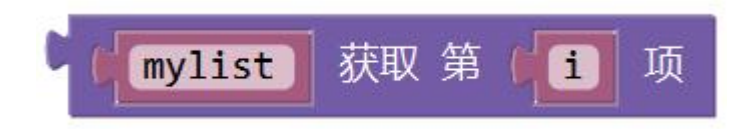

**我们在列表中存入了数据之后,我们需要取出数据。通过获取数据模 块,我们能够取出列表中数据,数据在列表中的排列序号1从开始,然后 一直递加。**

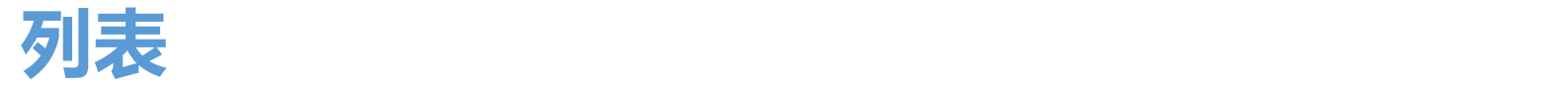

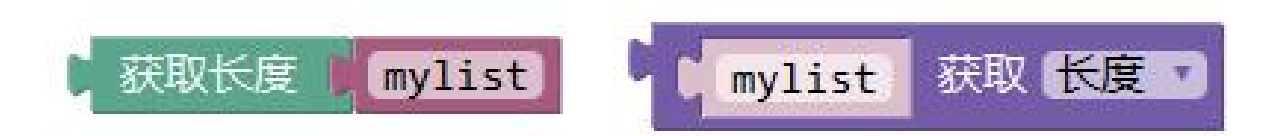

### 获取列表长度模块:该模块能够实现, 计算列表长度的功能。获取指 **定列表包含多少个元素,得到数值。**

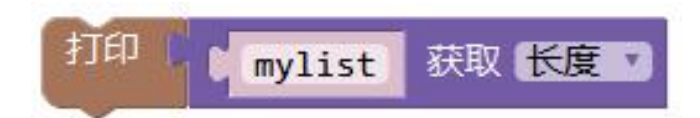

**我们在往列表里面存入数据之后,我们想知道里面有多少数据就需测 量列表的长度。通过打印获取列表mylist的长度,我们能够获得列表的长 度。**

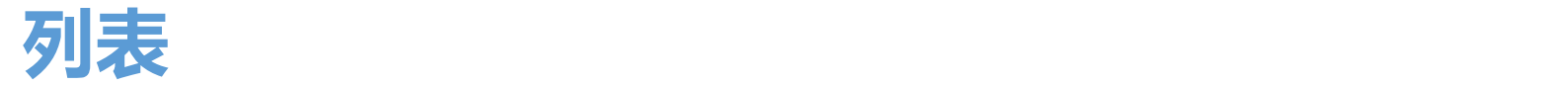

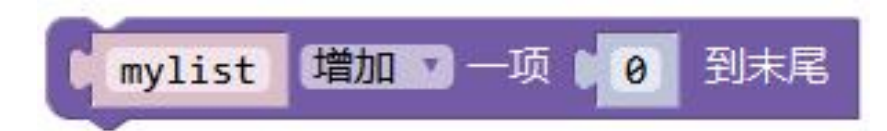

### **在列表末尾添加数据模块:在列表的末尾添加一个数据。**

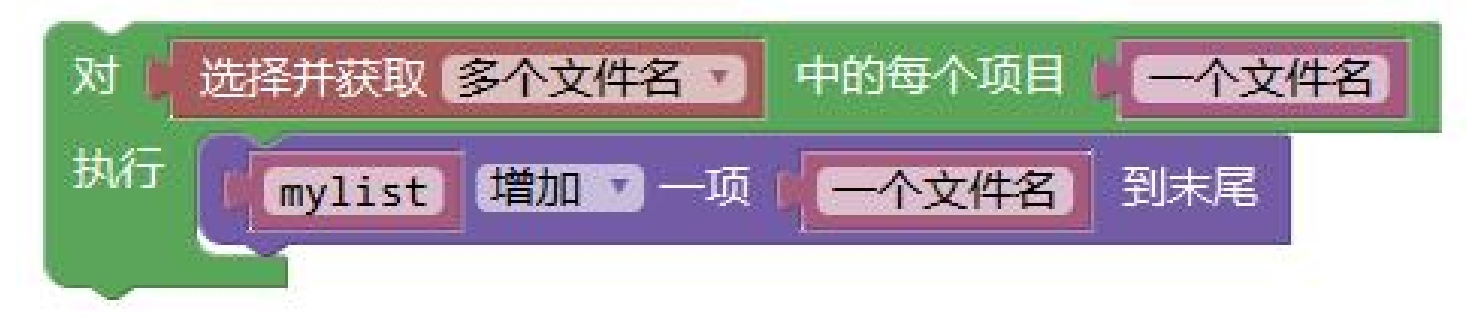

### **列表mylist存储了我们获取的多个文件名的路径。**

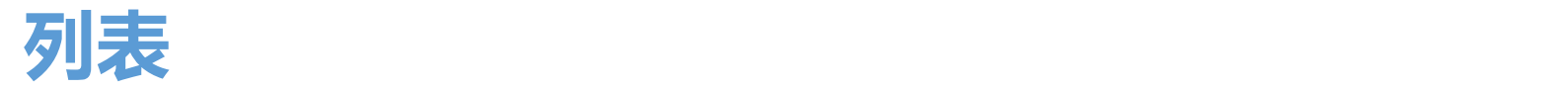

**mylist:**

**['D:/Mixly/人脸/01.jpg' 'D:/Mixly/人脸/02.jpg' 'D:/Mixly/人脸/03.jpg' 'D:/Mixly/人脸/04.jpg' 'D:/Mixly人脸/05.png' 'D:/Mixly/人脸/06.jpg']**

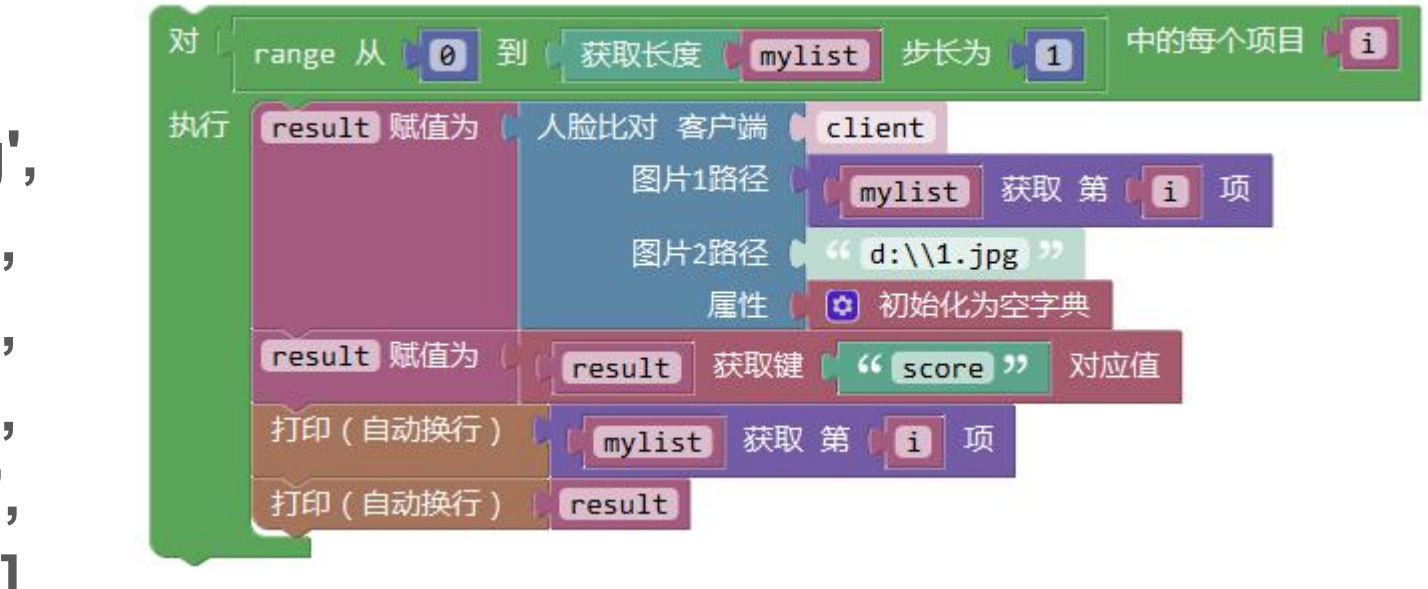

**这里共选择了6张人脸图片,列表mylist的长度为6。使用了0到[mylist的 长度]的循环语句以此获得每张人脸图片(图片1)的路径,随后与图片2路径下 的图片进行对比。**

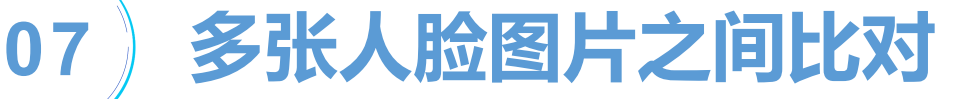

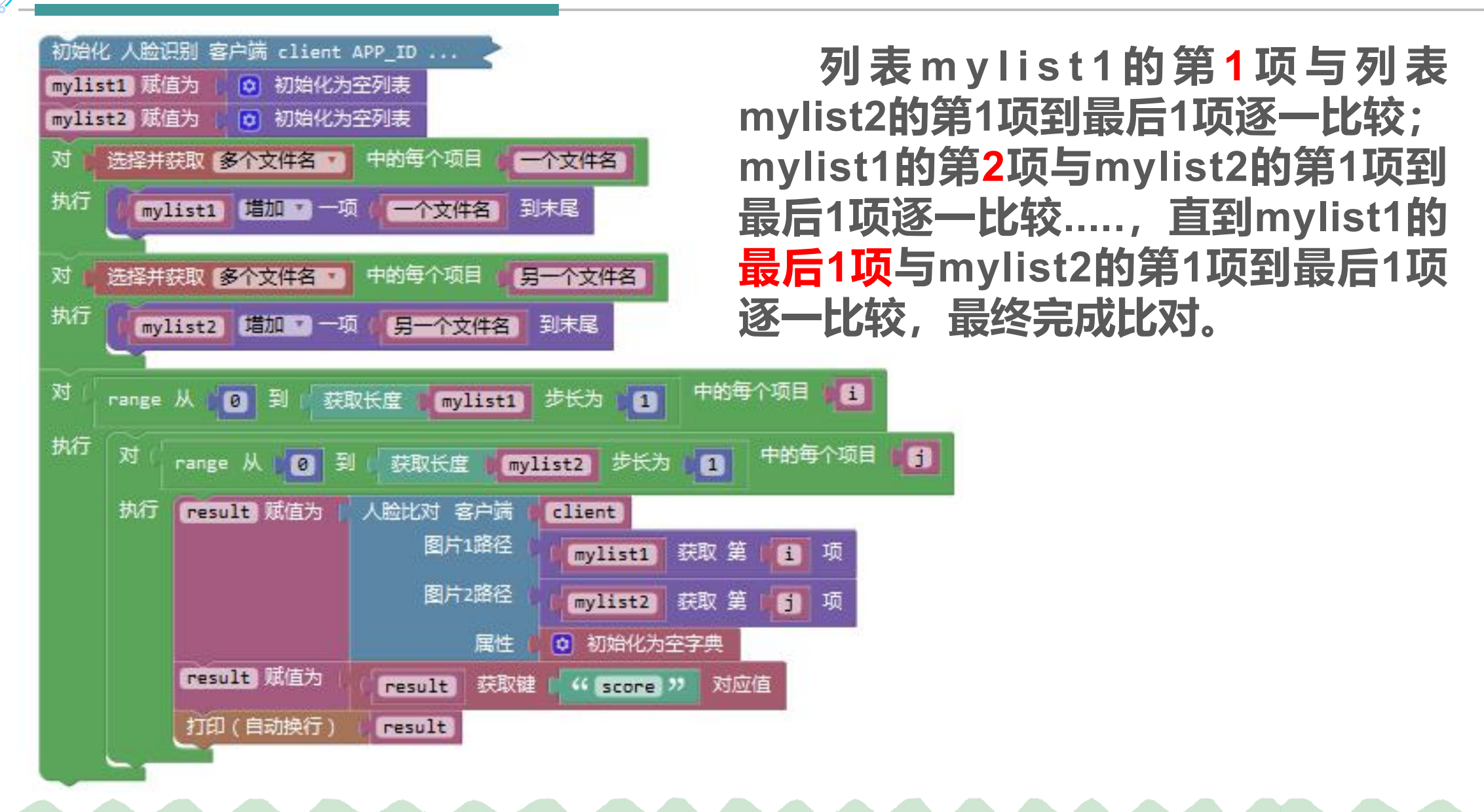

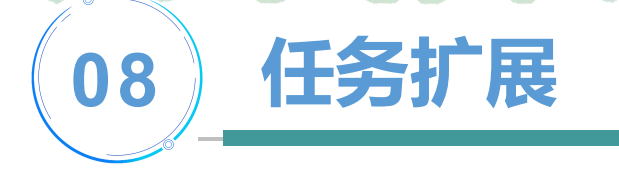

### **假如你是初一的一名学生,在同一级目录下建立初一所有班** 级的各班图片文件夹,如初一(1)班,使用摄像头拍照比对找 **出你在那个班级。**

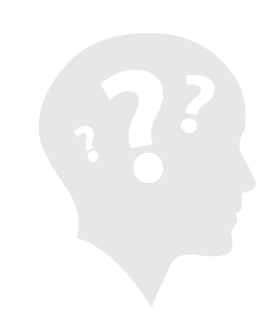

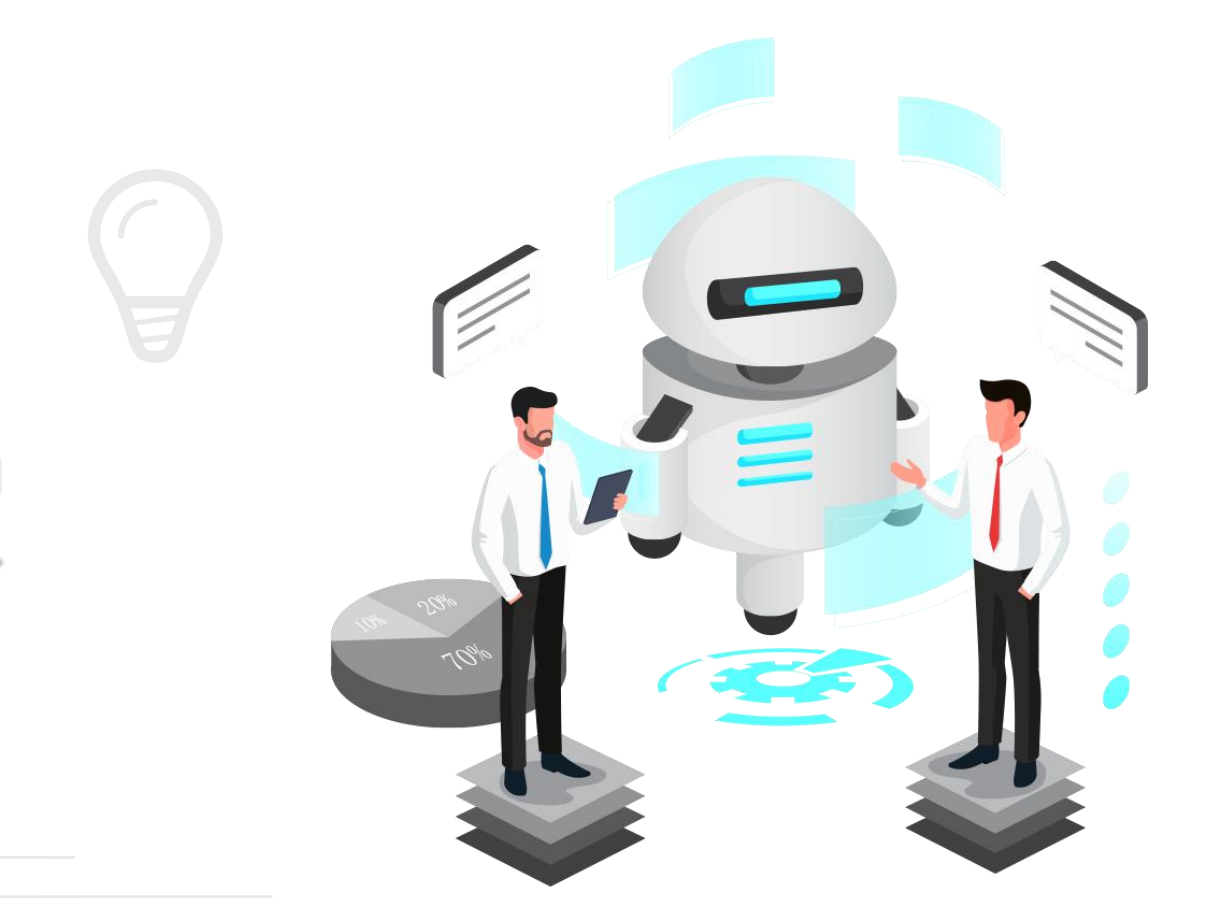

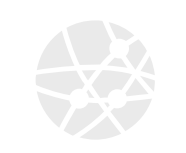

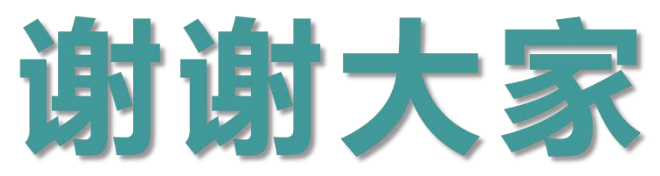

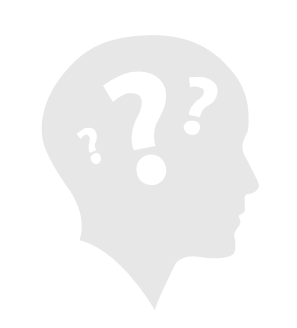